# **REGRESSION EQUATIONS ON THE TI-83**

- **1. Clear all functions from Y= screen.**
- **2. If you wish to get r values later, turn on diagnostics as follows.**
	- 2nd [CATALOG] ? until you get to <DiagnosticOn, then press ENTER ENTER.
	- When you enter the [CATALOG], the calculator is automatically in **ALPHA** MODE. Pressing the key with D above it will cause the catalog listing to jump to the first entry beginning with that letter.

## **3. Turn on STAT PLOT.**

- 2nd STAT PLOT STAT PLOTS 1: Plot1... Off  $[ENTER] = 0n$   $[ENTER]$ .
- **[?]** Type: highlight first graphing option **ENTER**.
- $\bullet$   $\overline{?}$  Xlist: 2nd L1  $\overline{\text{ENTER}}$ .
- $\bullet$   $\overline{?}$  YI ist: 2nd L2  $\overline{ENTER}$ .
- **[?]** Mark: highlight desired option **ENTER** [2nd] QUIT.
- When you are finished with the statistics applications, you will need to turn off STAT PLOT: 2nd STAT PLOT STAT PLOTS 4: PLOTS 5TAT ENTER. The STAT PLOT can also be turned on and off in the Y= screen.

#### **4. Enter data points.**

- STAT 1: Edit ENTER.
- You can clear old data as follows:  $\sqrt{2}$  L1 CLEAR ENTER. Enter the x-values in L1 and the y-values in L2. Press **ENTER** after each entry. (You cannot use 0 as an x-value if you are going to do logarithmic regression. In that case, enter **.**000001 instead of 0 for x.) Enter each pair side-by-side.
- 2nd [QUIT] after all data is entered.

**Example:** Data pairs: 1 113 Lists:

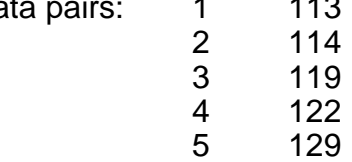

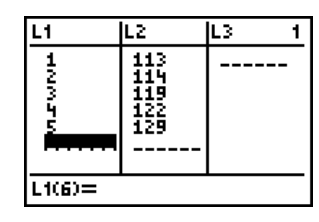

## **5. Draw scatter plot.** Scatter plot:

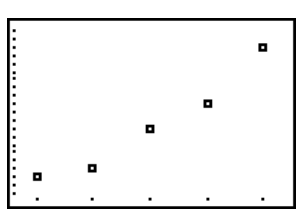

## $\cdot$  2nd  $\lceil$  QUIT].

• ZOOM 9: ZoomStat ENTER.

## **6. Calculate and store linear regression equation.**

- $\boxed{\text{STAT}}$   $\boxed{\leq}$  CALC 4: LinReg(ax+b) ENTER 2nd [L1] **,** 2nd [L2] **,** VARS < Y-VARS 1: Functi on **ENTER FUNCTI ON 1: Y<sub>1</sub>** ENTER.
- The default lists are L1 and L2 and may be omitted.

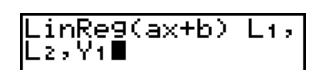

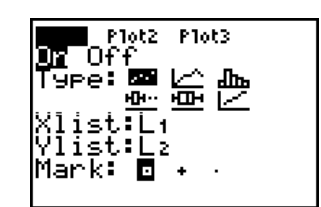

- The coefficients and r value are displayed on the home screen.
- The regression equation is stored in  $Y_1 =$ .

#### **7. Superimpose regression line on scatterplot.**

• **ZOOM** ZOOM 9: ZoomStat ENTER.

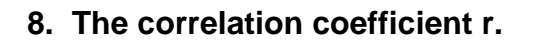

• The correlation coefficient r is a number between –1 and +1 that indicates the closeness of the fit of the regression line. The closer  $|r|$  is to 1, the better the fit. This line is a good fit, but there may be another type of regression that is better.

#### **9. Using the regression equation to predict other y-values.**

- Example: To find y when  $x = 10$ :  $\overline{VARS}$  < Y-VARS 1: Function  $\overline{ENTER}$ FUNCTION 1: Y<sub>1</sub> ENTER  $\boxed{(\boxed{\text{1}}\ \boxed{\text{0}})}$  ENTER
- You could also store 10 as X and then evaluate Y<sub>1</sub>.
- You could also use the graph and the  $\overline{2nd}$   $\overline{CALC}$  CALCULATE 1: value option.

#### **10. Clearing an entire list of old data.**

• There are several methods for clearing old data, but one of the easiest is:  $\sqrt{STAT}$ **1: Edi t,** use the up arrow  $\triangleright$  highlight the name of the list you wish to clear, then press CLEAR ENTER

#### **11. Calculating other types of regression models.**

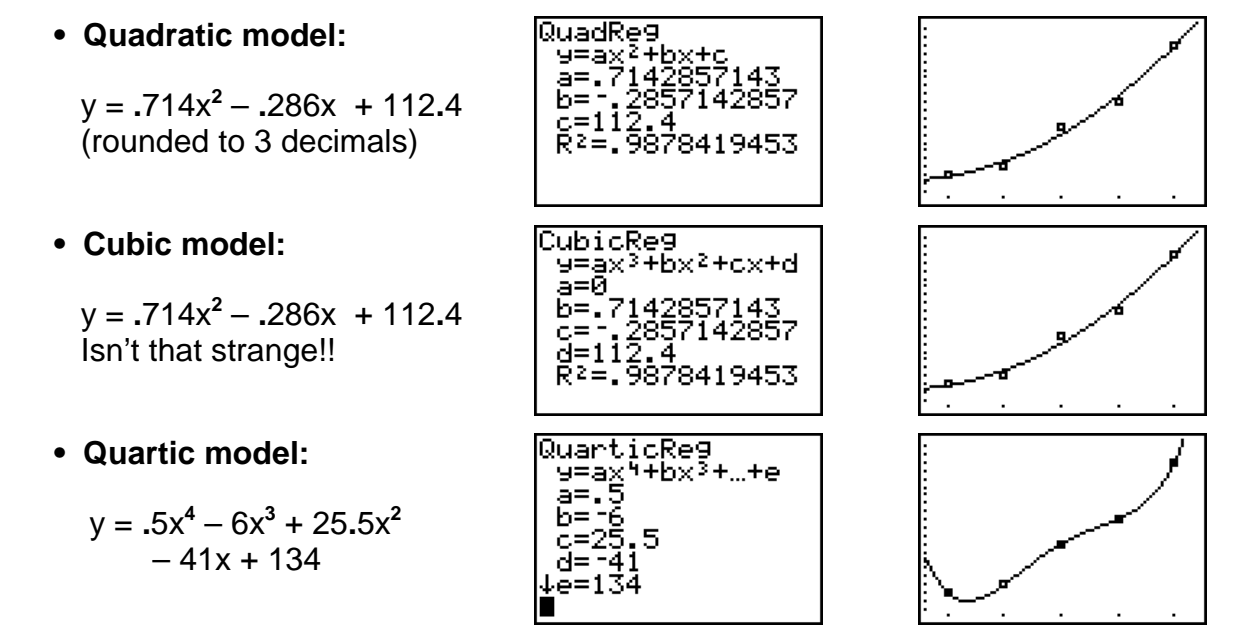

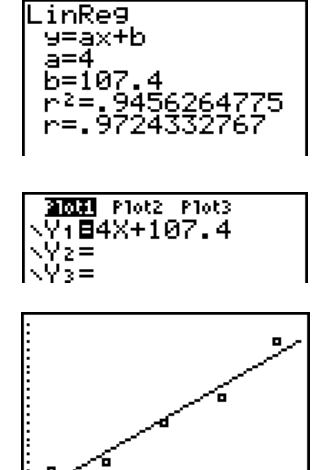

**• Natural logarithmic model:**

y = 9**.**206ln x + 110**.**585

**• Exponential model:** 

y = 107**.**933\*(1**.**034\*)

**• Power regression model:** 

y = 110**.**799\*x**.077**

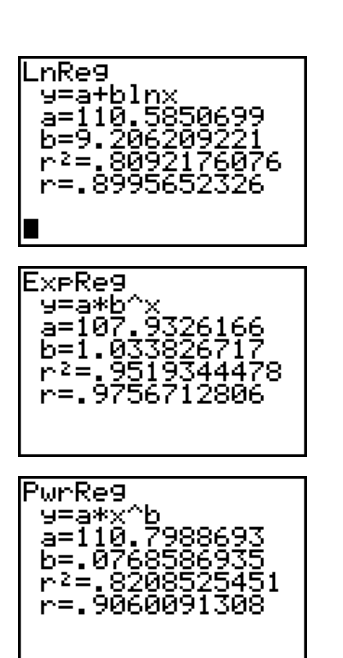

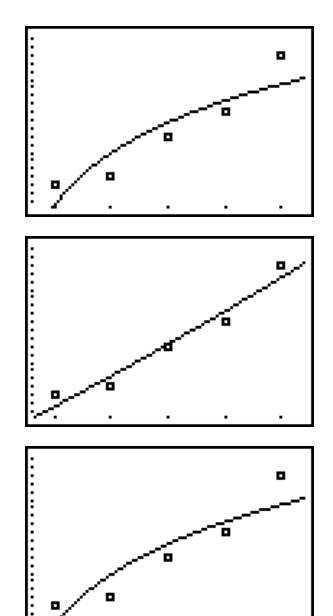

Regression Equations on the TI-83 Judy Ahrens Pellissippi State Technical Community College January 30, 1999